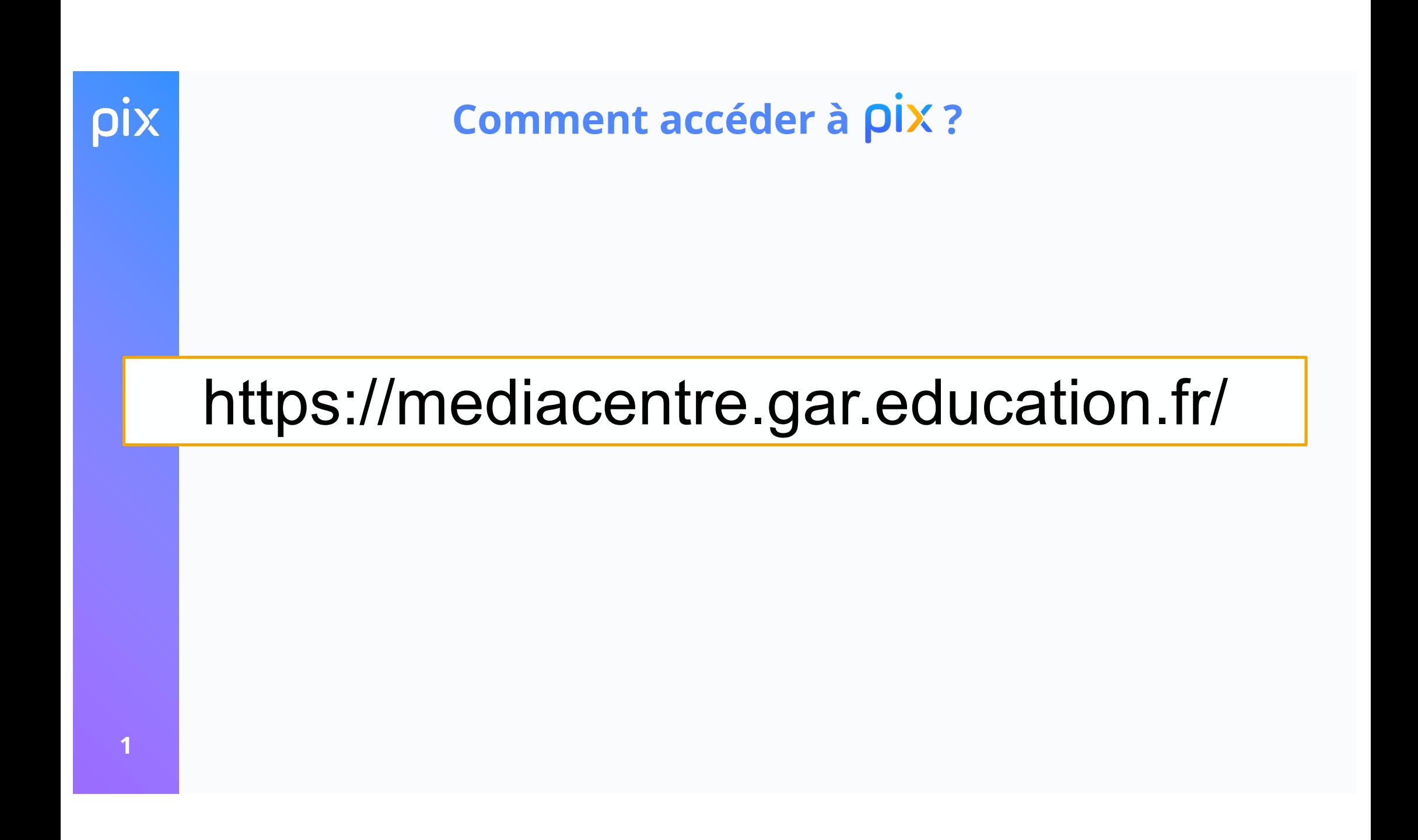

pix

## **Comment accéder à pix ?**

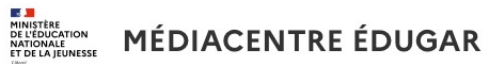

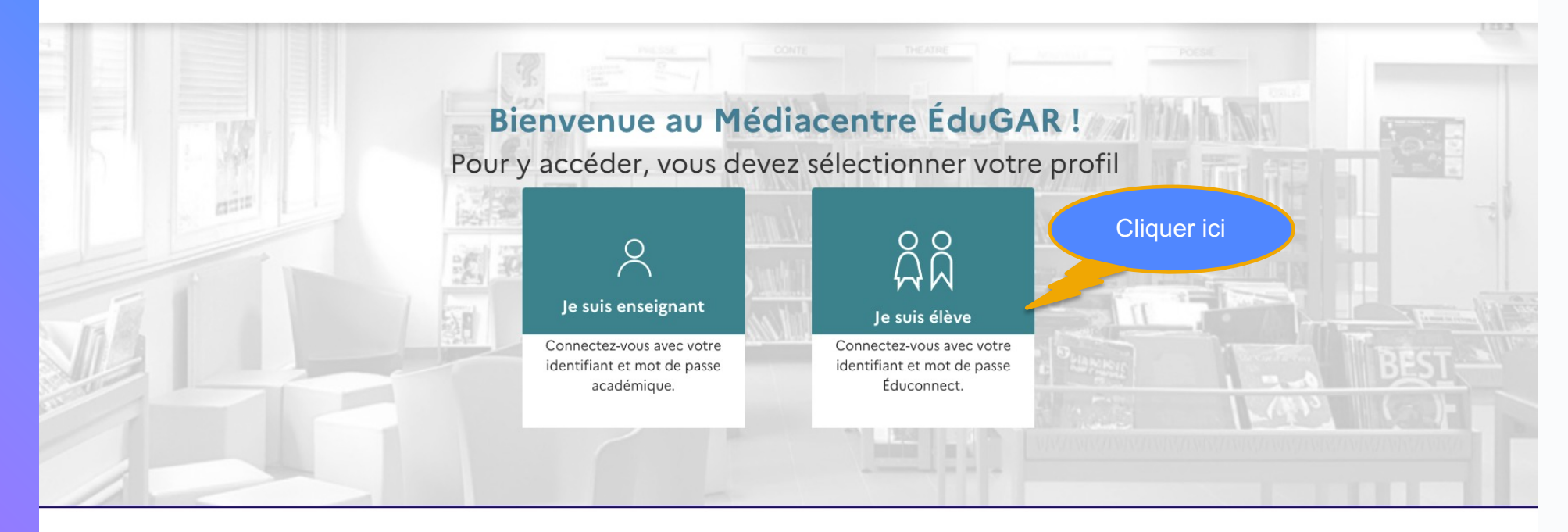

LE GESTIONNAIRE<br>D'ACCÈS<br>AUX RESSOURCES GAR

Accessibilité : partiellement conforme Mentions légales Mentions d'informations RGPD Gestion des cookies

### **Comment accéder à pix ?**

 $\overline{1}$ **DE SAN**<br>MINISTÈRE<br>DE L'ÉDUCATION<br>NATIONALE<br>ET DE LA JEUNESSE Liberté<br>Égalité<br>Fosternité

#### **ÉduConnect**

Un compte unique pour les services numériques des écoles et des établissements

#### Le compte ÉduConnect peut donner accès :

- · aux démarches en ligne, comme la fiche de renseignements, la demande de bourse, etc ;
- · à l'espace numérique de travail (ENT) ;
- · au livret scolaire.

#### 29 août 2023

#### Information sur la rentrée scolaire

En début d'année scolaire, votre compte ÉduConnect peut ne pas comporter tous les élèves sous votre responsabilité si vous êtes un responsable d'élève ou ne pas être rattaché à votre nouvel établissement si vous êtes un élève. Merci de patienter quelques jours si vous êtes dans ce cas. La situation devrait être complètement rétablie d'ici la mi-septembre.

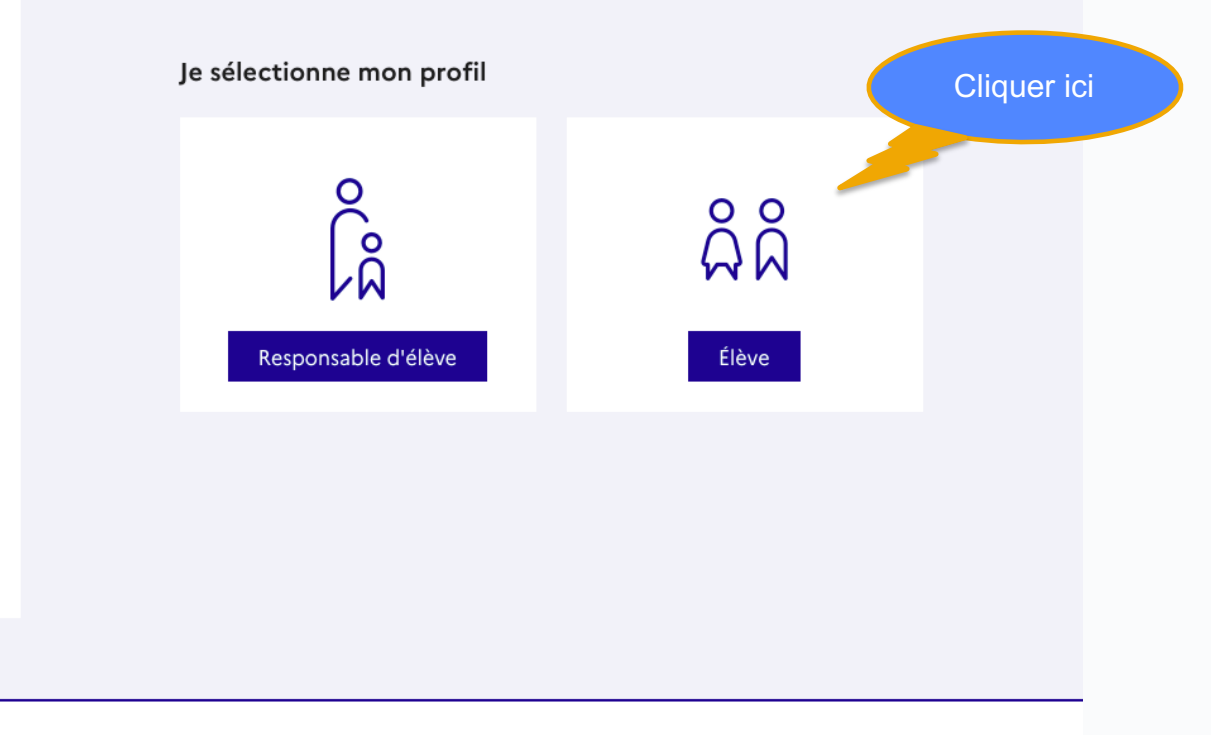

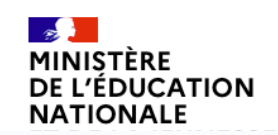

Un compte unique pour les services numériques des écoles et des établissements

education.gouv.fr & service-public.fr & legifrance.gouv.fr &

# pix

# **Comment accéder à pix ?**

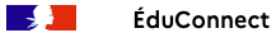

 $\leftarrow$  Changer de profil

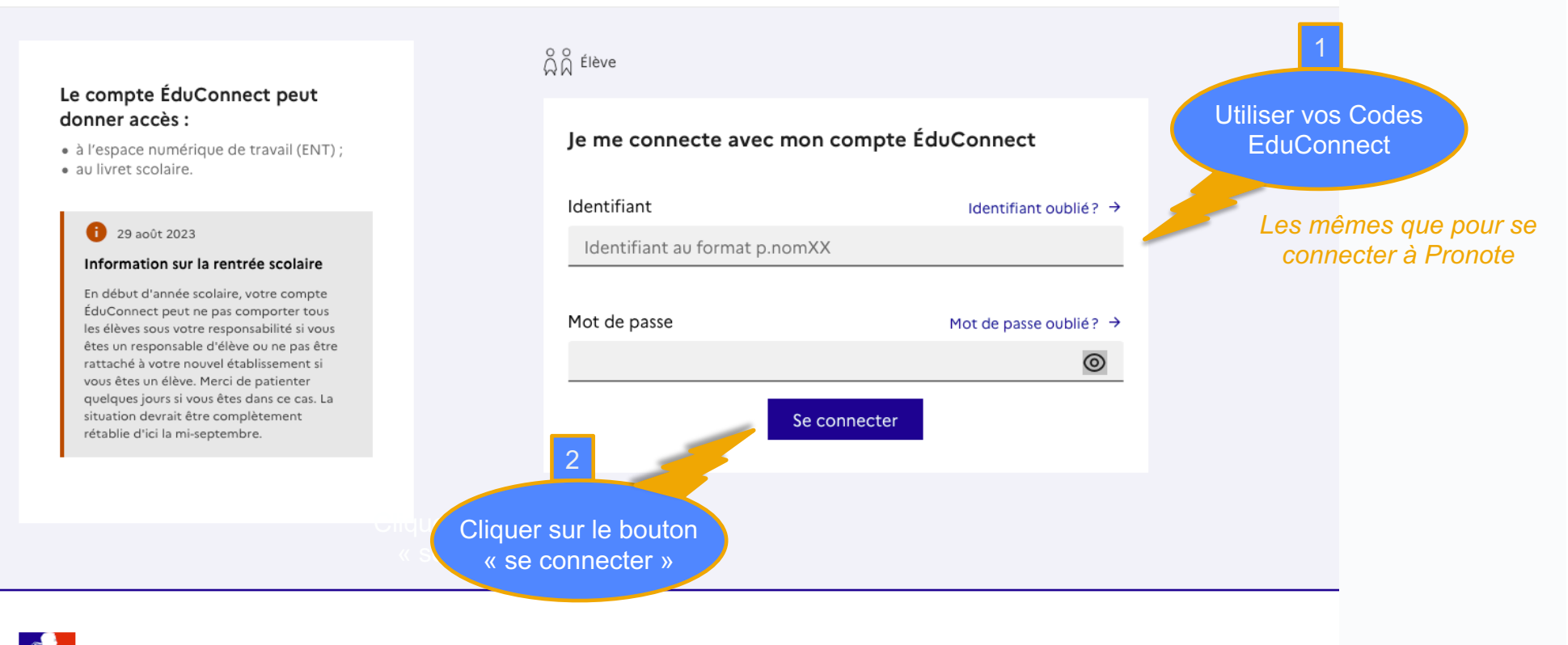

**MINISTÈRE** DE L'ÉDUCATION **NATIONALE**<br>**RATIONALE**<br>ET DE LA JEUNESSE

Liberté<br>Égalité<br>Fraternité

Un compte unique pour les services numériques des écoles et des établissements

education.gouv.fr <a>
service-public.fr <a>
E<br/>
d<br/>
Legifrance.gouv.fr <a>
E<br/>
R<br/>
Legifrance.gouv.fr <a>
Legifrance<br/> <a>
Legifrance<br/> <a>
Legifrance<br/> <a>
Legifrance.gouv.fr <a>
Legifrance<br/>
Legif

franceconnect.gouv.fr f

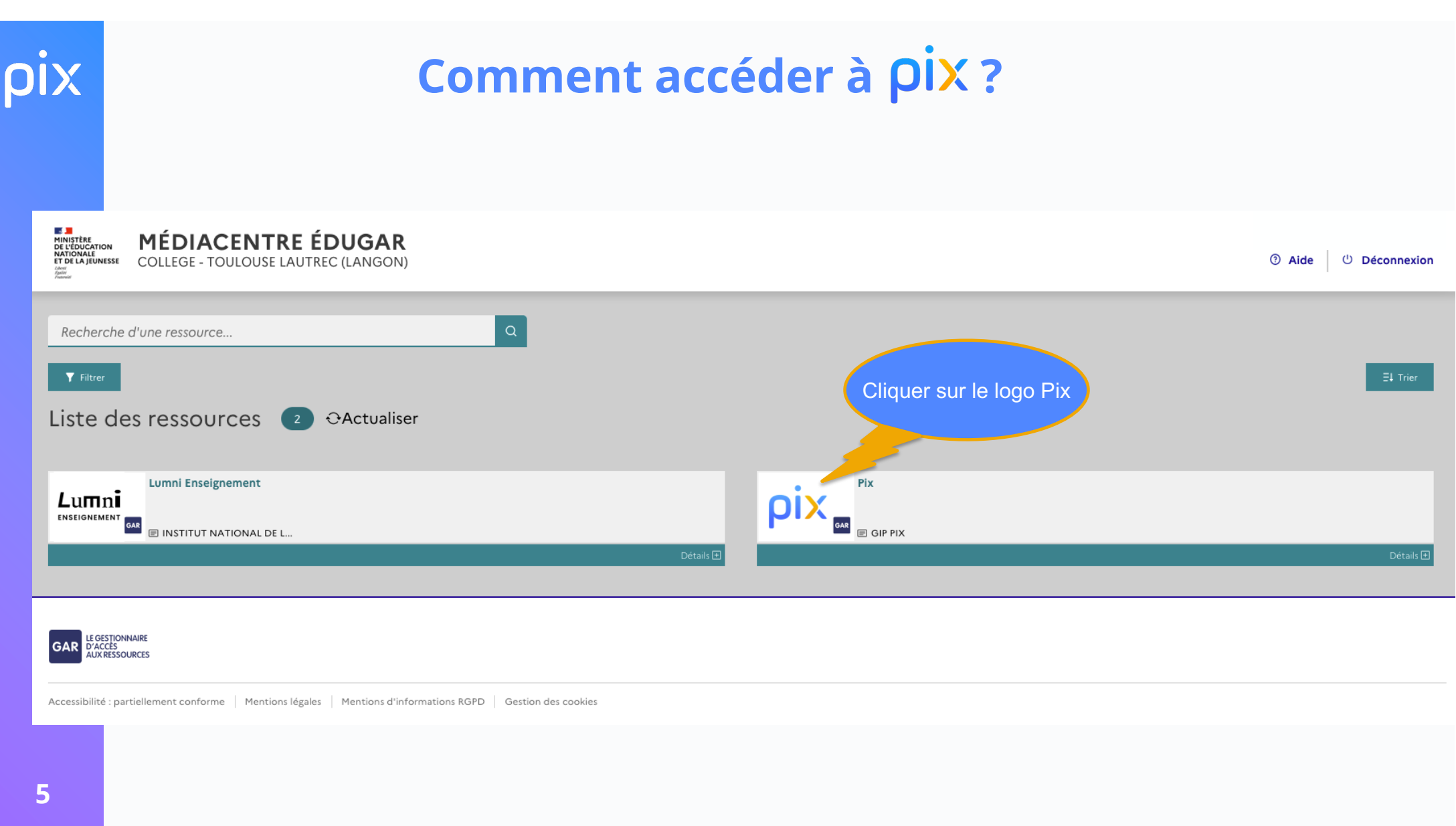

**ES AN**<br>RÉPUBLIQUE<br>FRANÇAISE

### **Commencer le parcours de rentrée**

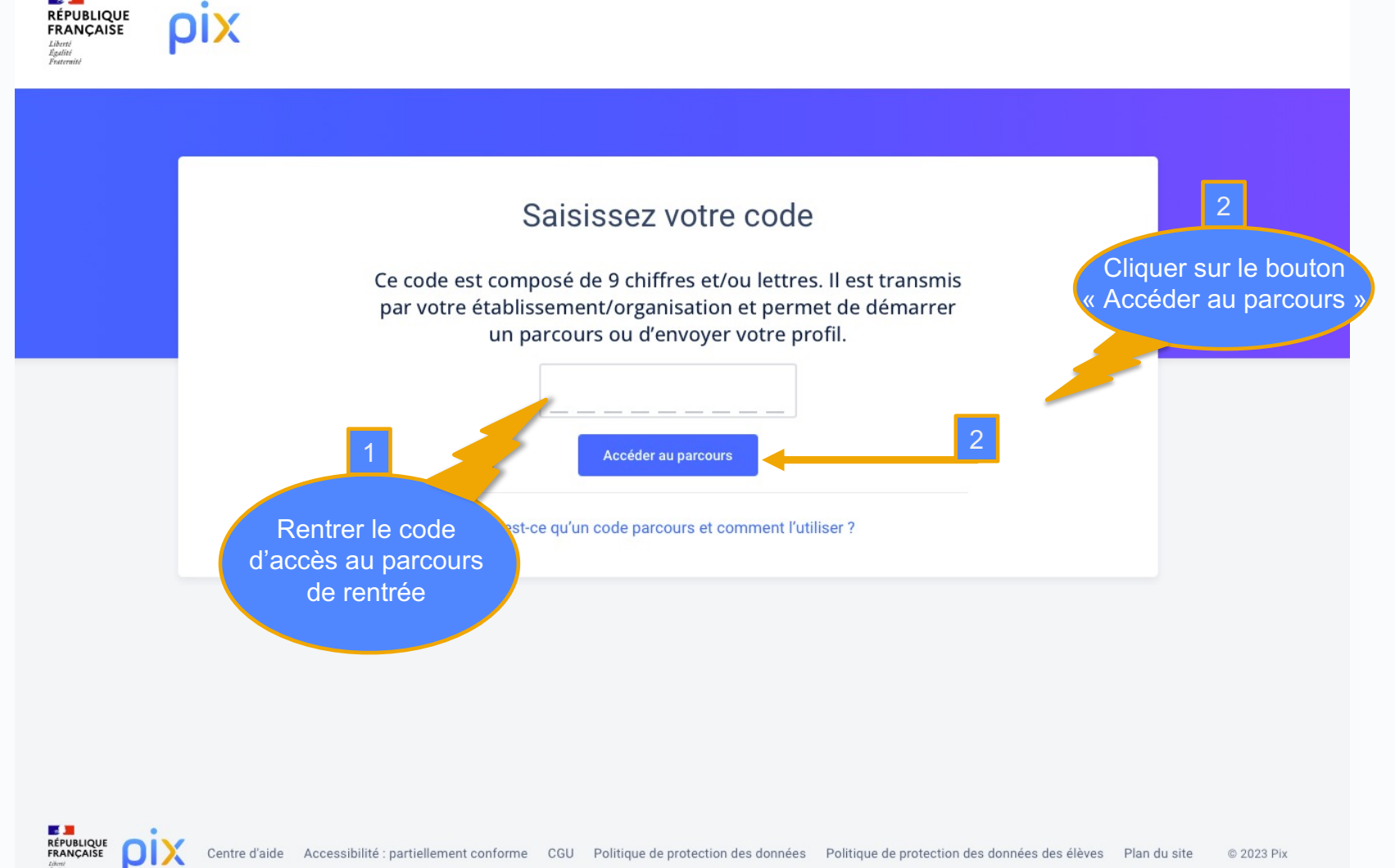

Centre d'aide Accessibilité : partiellement conforme CGU Politique de protection des données Politique de protection des données des élèves Plan du site © 2023 Pix

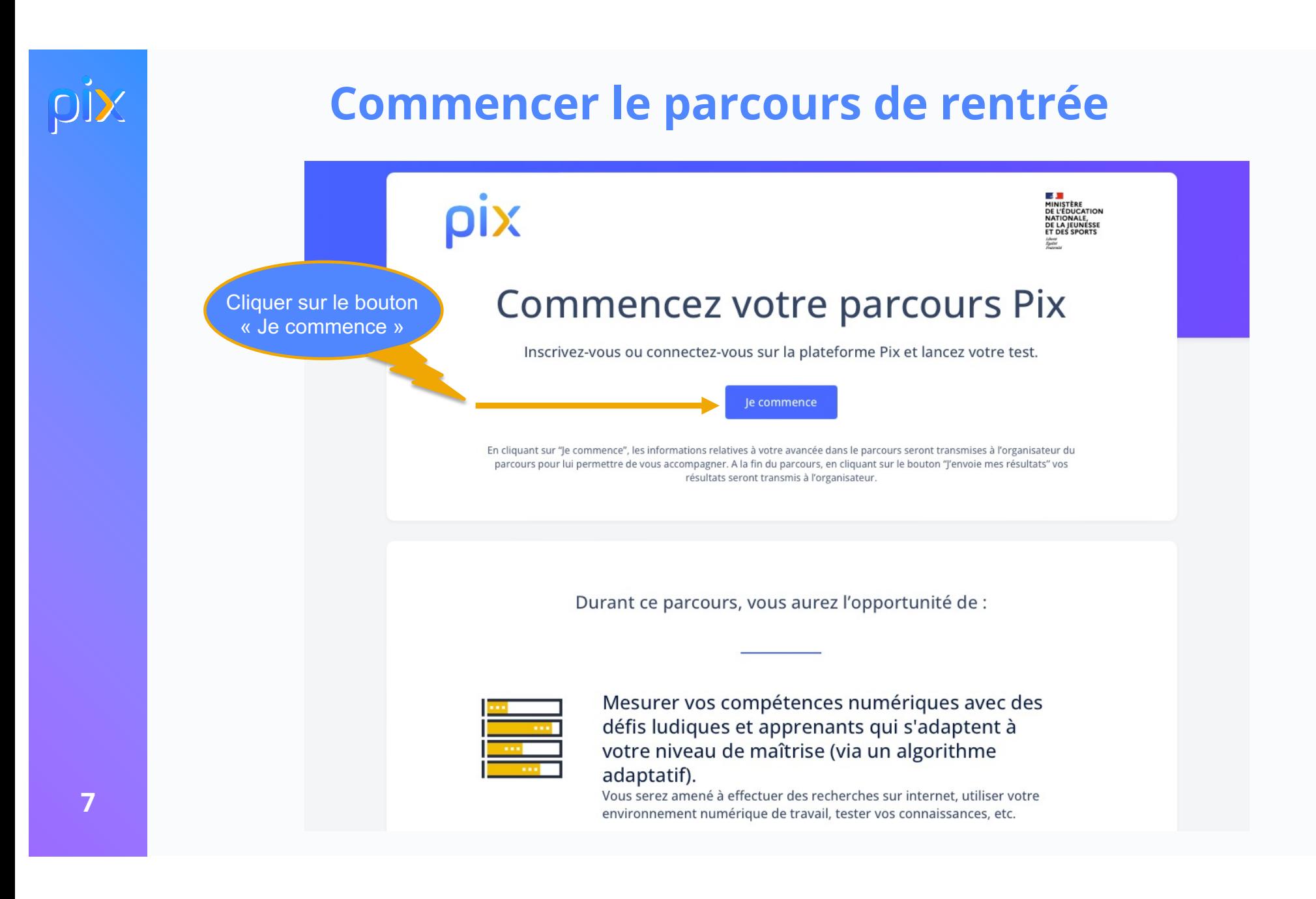

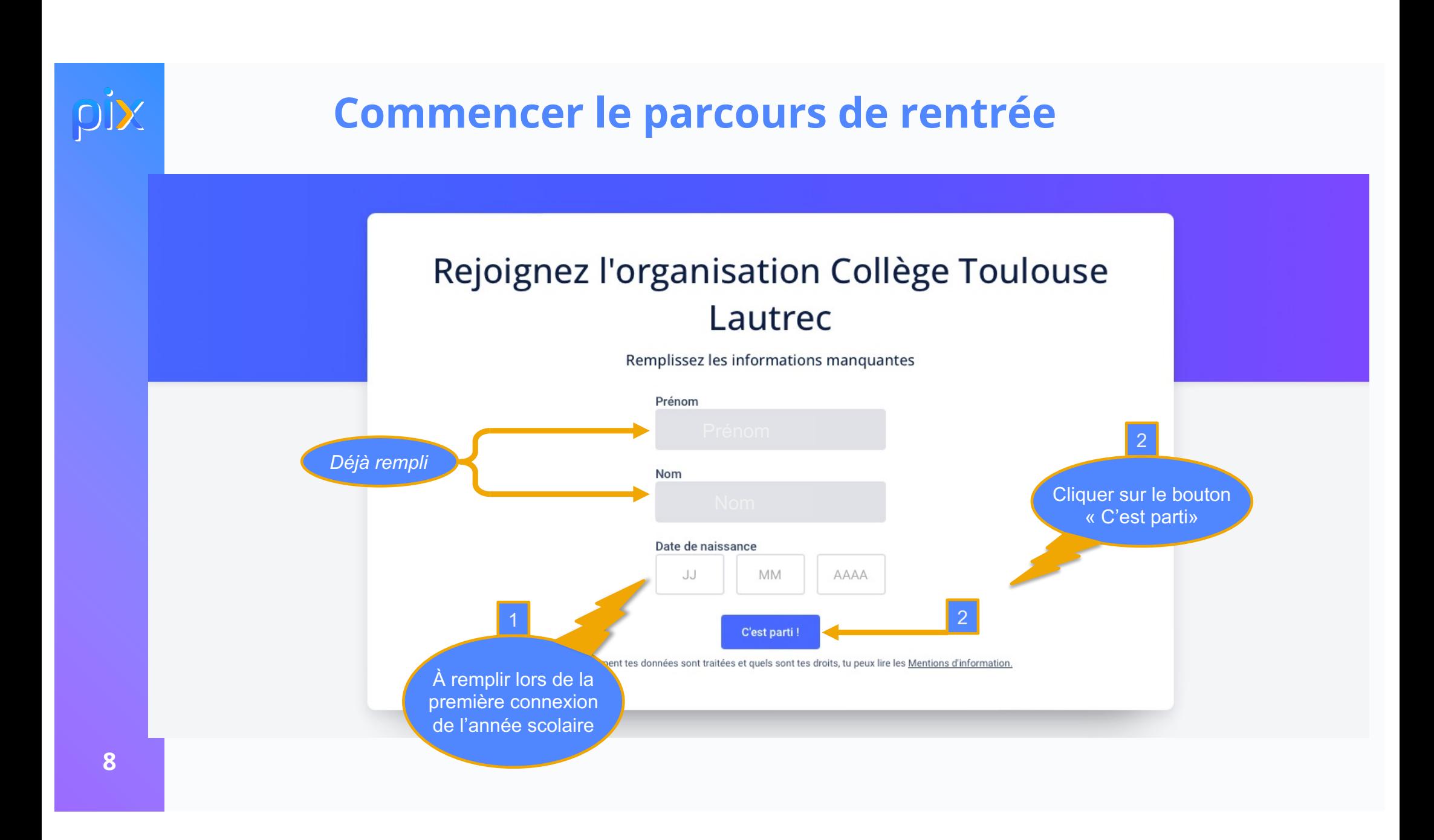

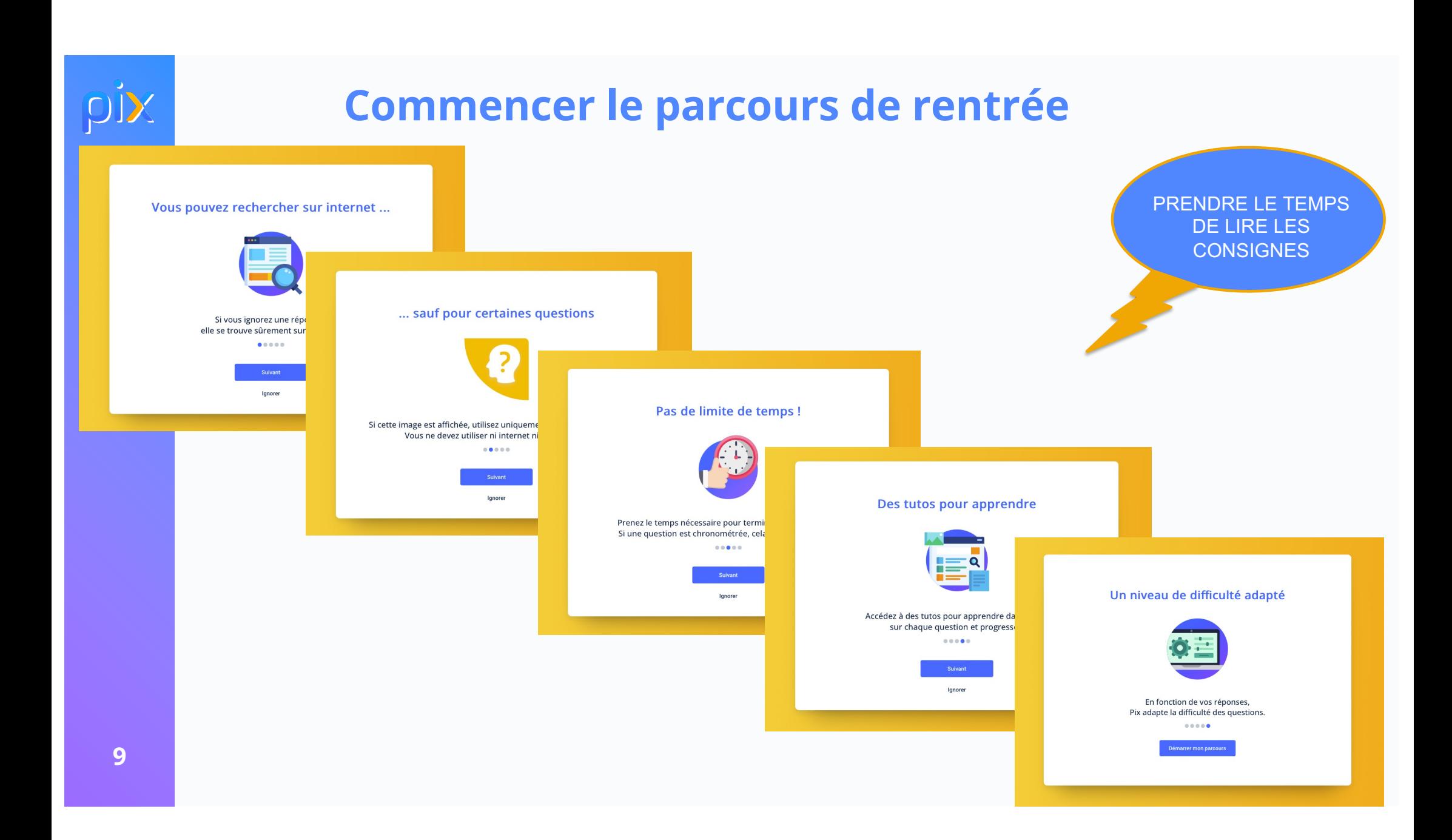

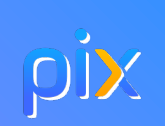

#### **Commencer le parcours de rentrée**

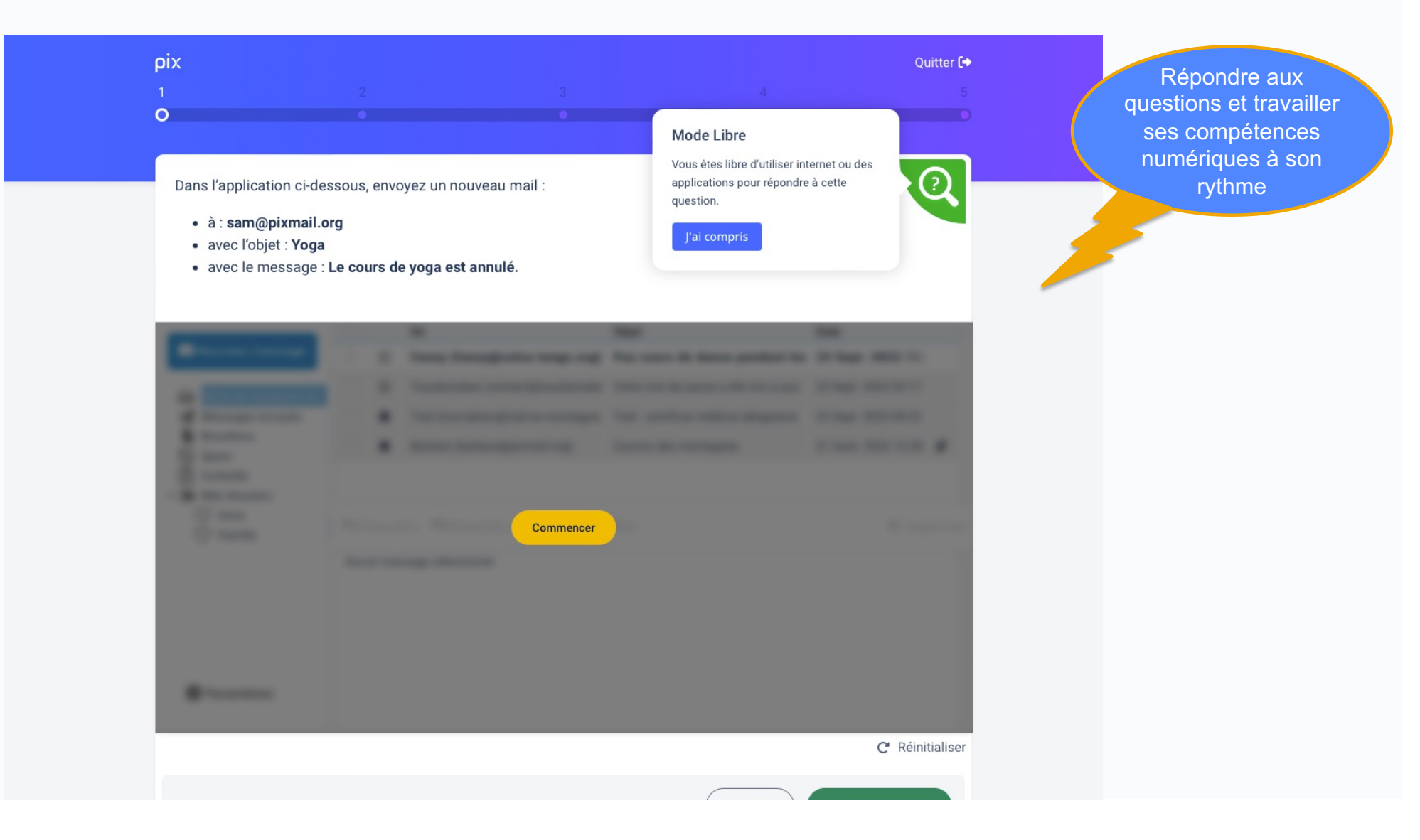

**10**

### **Travailler travailler ses compétences numériques**

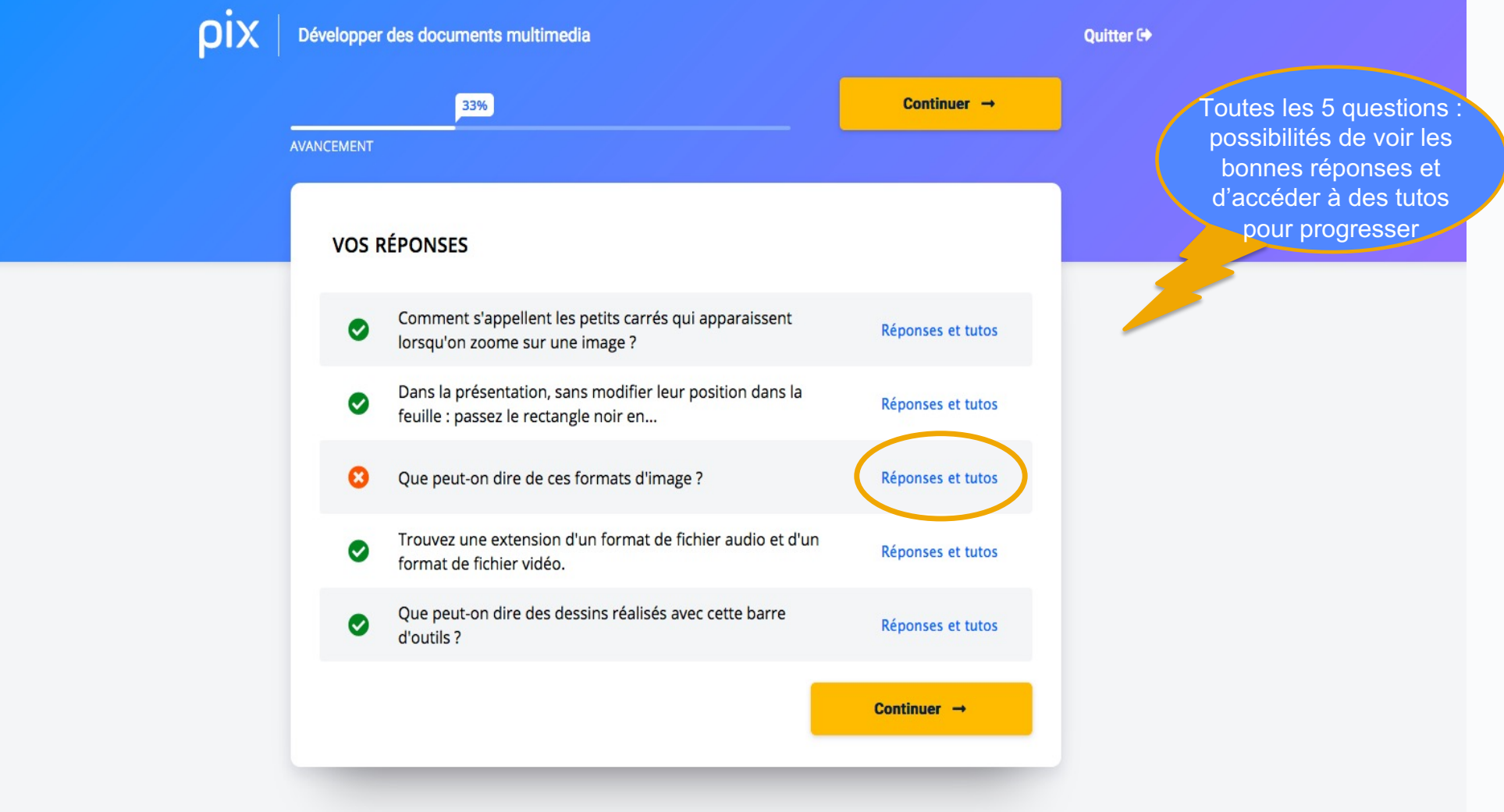

### **Travailler travailler ses compétences numériques**

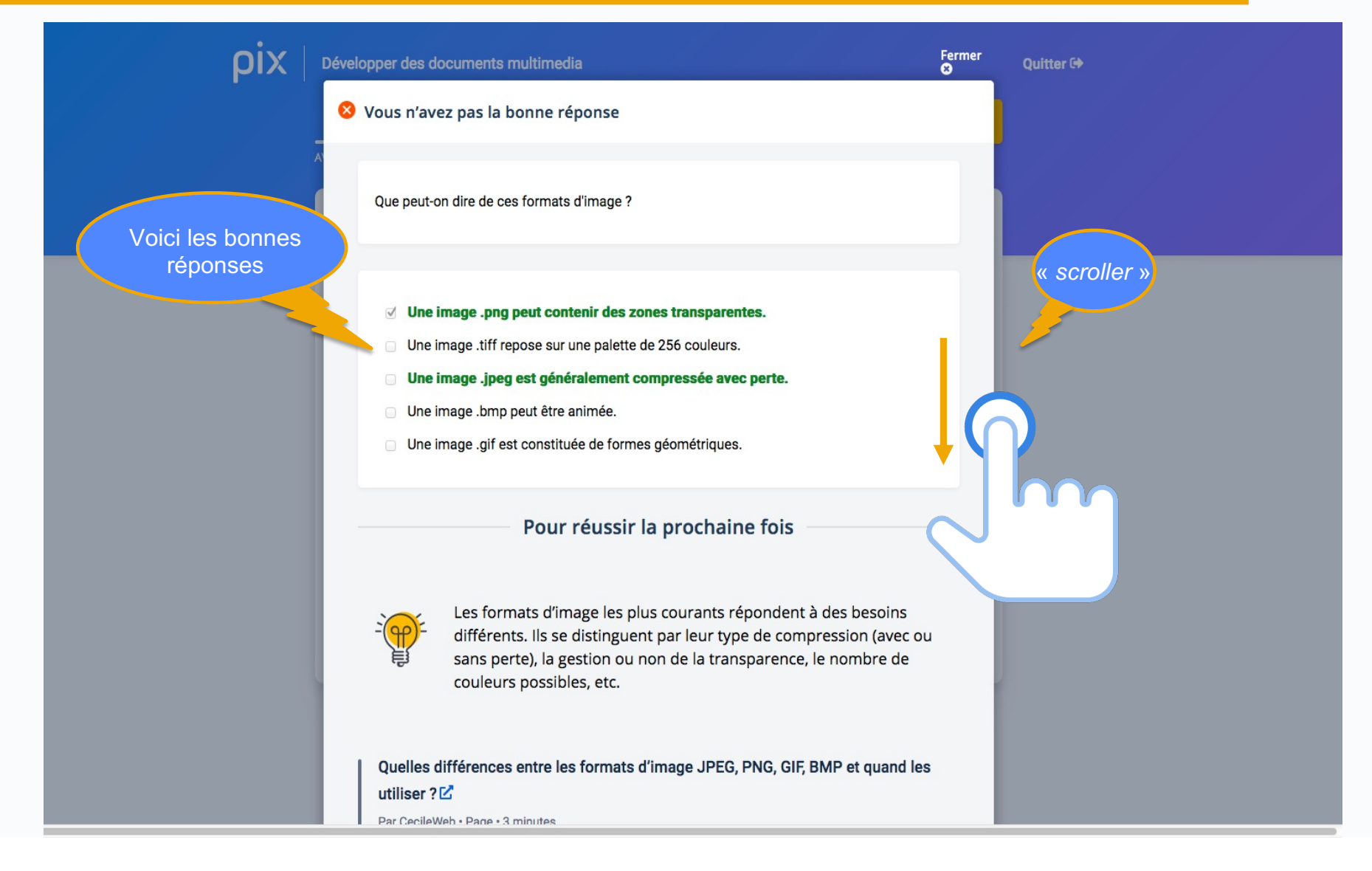

# pix

### **Travailler travailler ses compétences numériques**

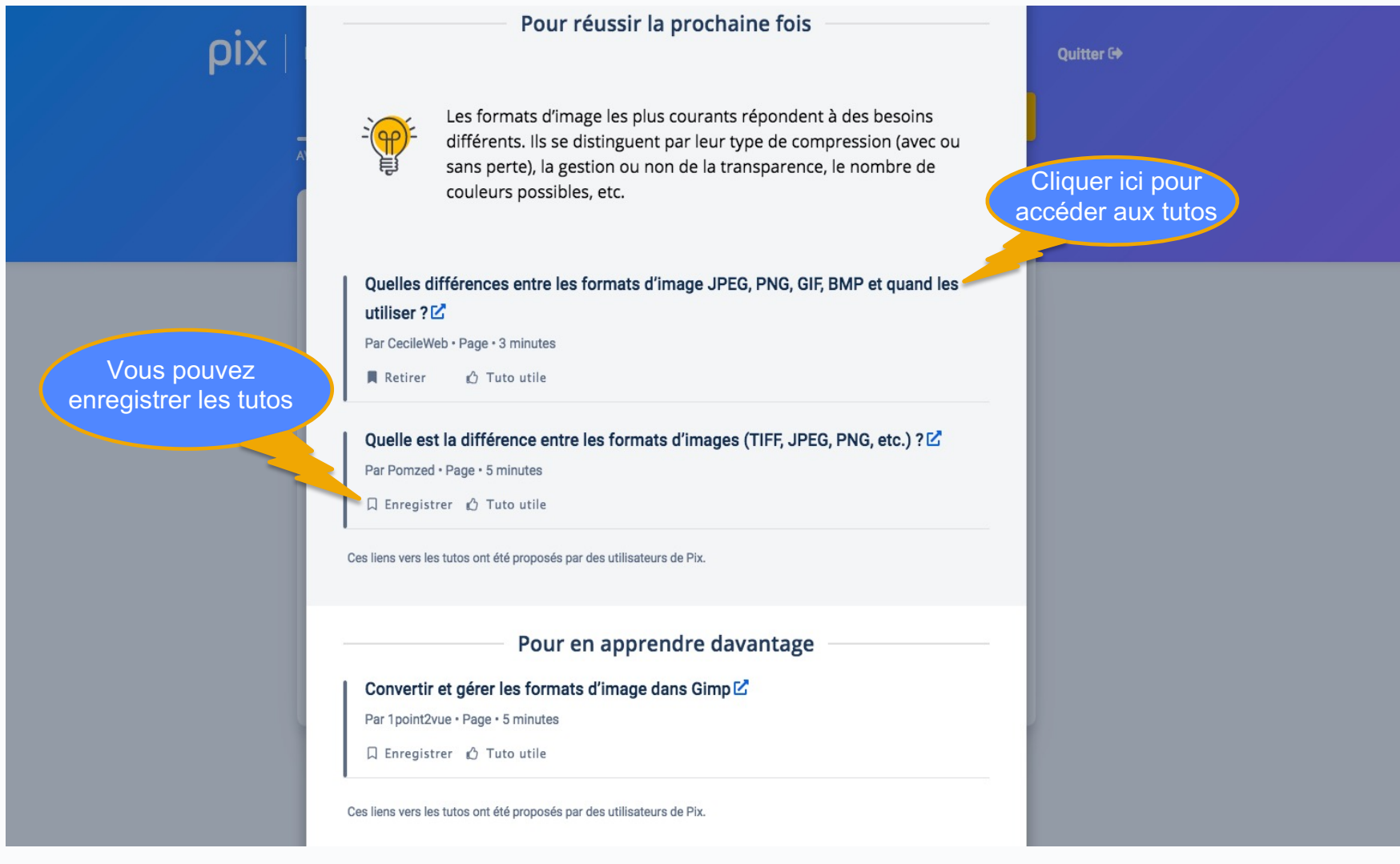

#### **Reprendre un parcours de rentrée ou une campagne**

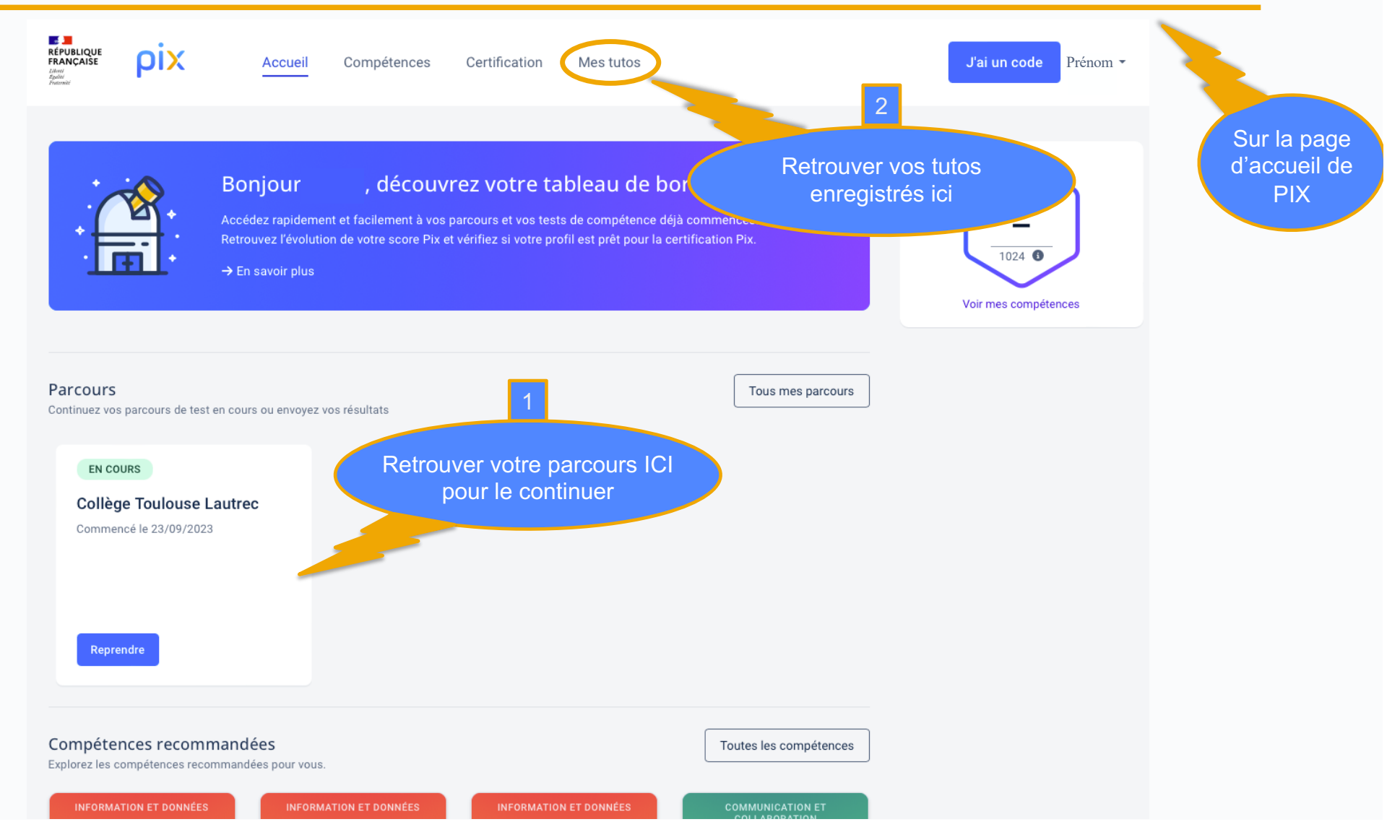

**14**

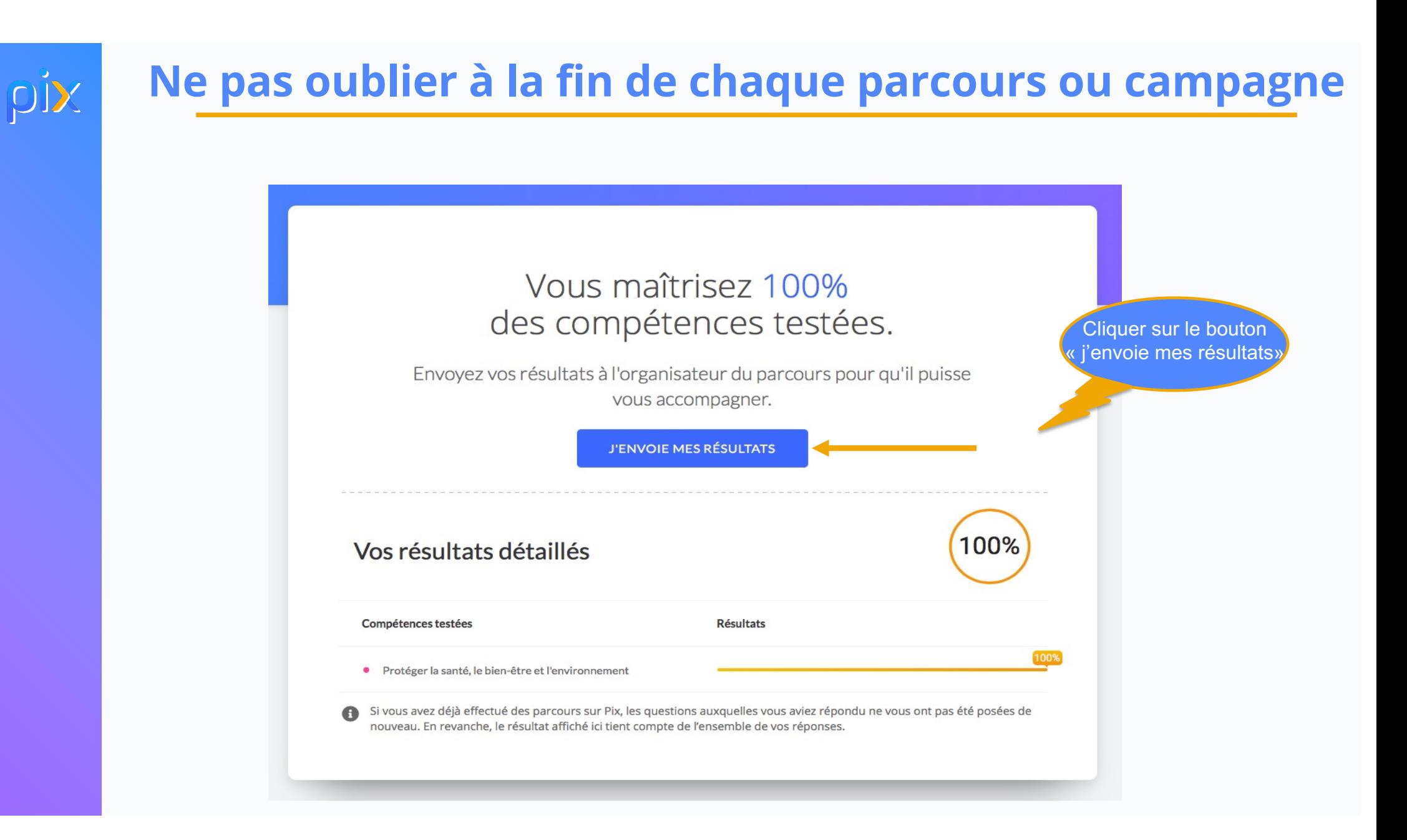

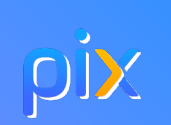

**16**

# **La certification pix**

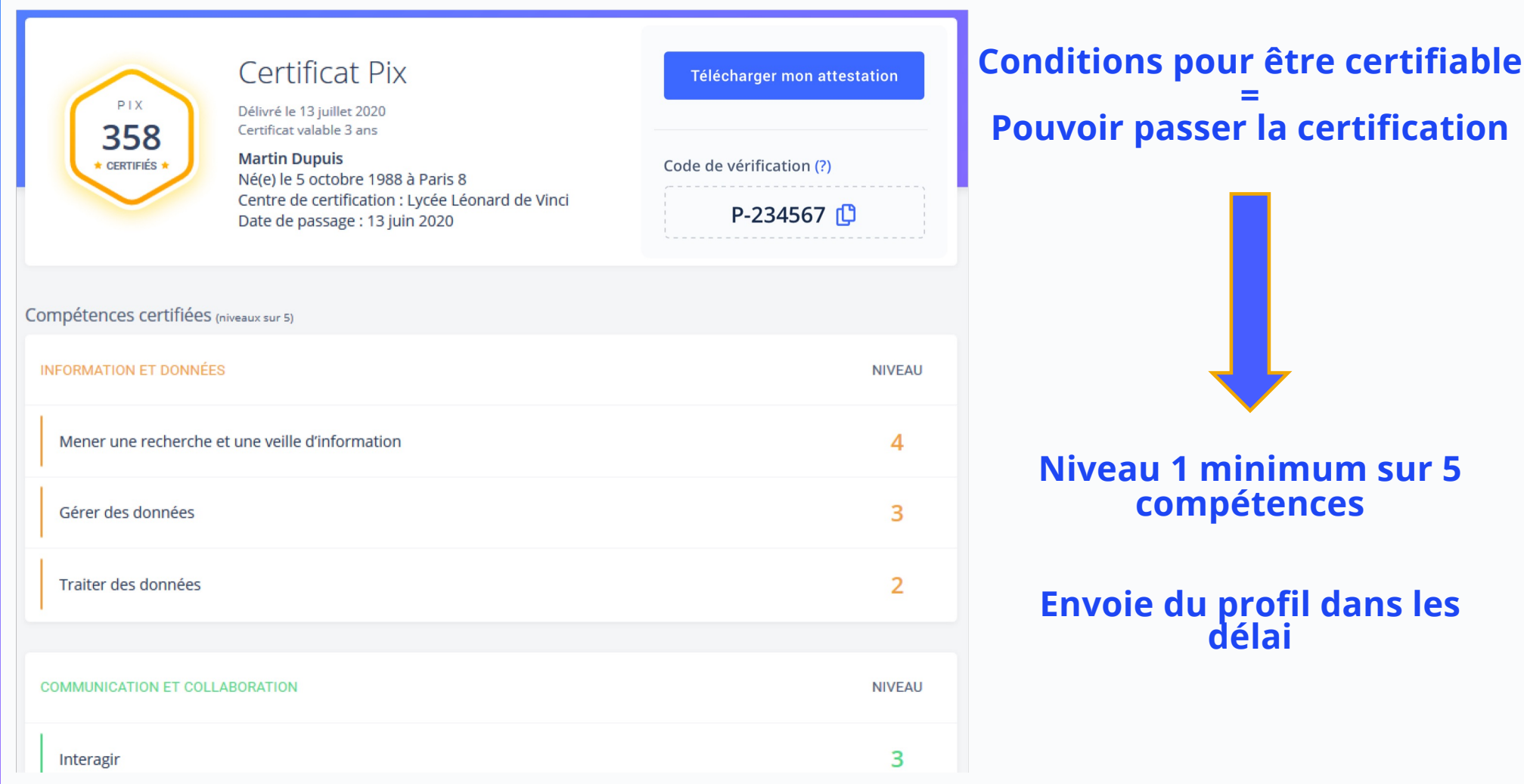

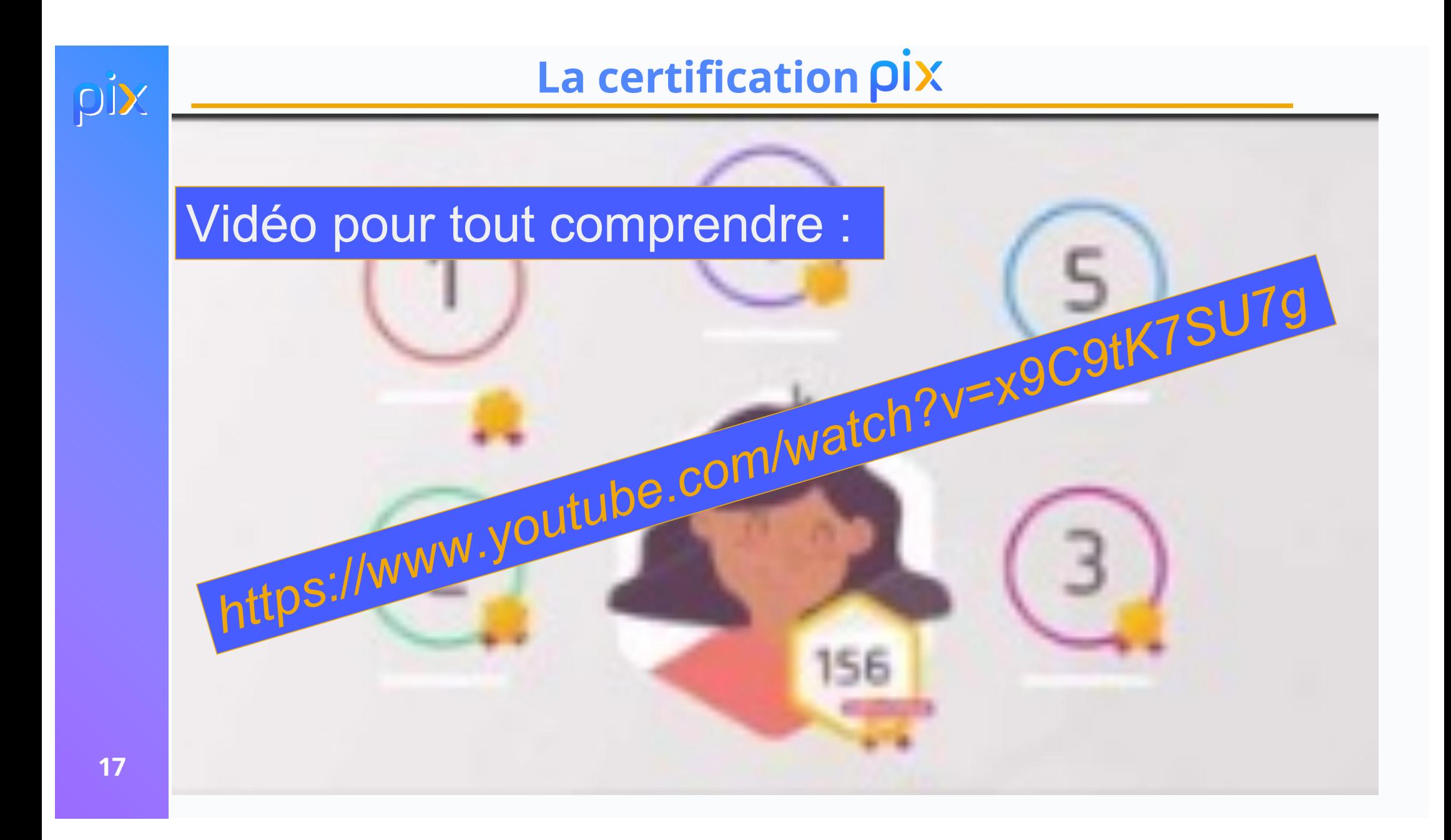